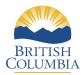

## **StudentTranscripts Service**

## **Information For Students**

**Student Transcripts Service** (STS) is an online application for students to view their school marks, scholarships and transcript, and send transcripts electronically.

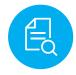

View grades and assessment results

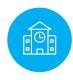

Order and send transcript to post-secondary institutions

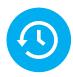

View transcript order, status and history

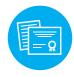

Order and send transcript to employers

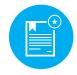

View BC scholarships awarded, expiry and redemption status

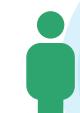

## **Get Started**

To register for STS students will need:

- Personal Education Number (PEN)
- Full legal name
- · Date of birth
- Email address

Step 1 Go to the Ministry of Education's Transcripts and Certificate website at http://www.StudentTranscripts.gov.bc.ca.

Step 2 Students must register for a BC Government account, a **BCeID**. Follow the system prompts and register for STS. Finally log-in to StudentTranscripts Service using the BCeID.

Step 3 From a student's STS Dashboard make post-secondary institution selections, view transcript, view assessment results, and send transcripts immediately.

Please note that this **replaces the PSI selection function** previously available on the Student Secure Web

Applying to BC public universities and colleges also just got easier! Students can do it all: search, plan and apply on **EducationPlannerBC.ca**.